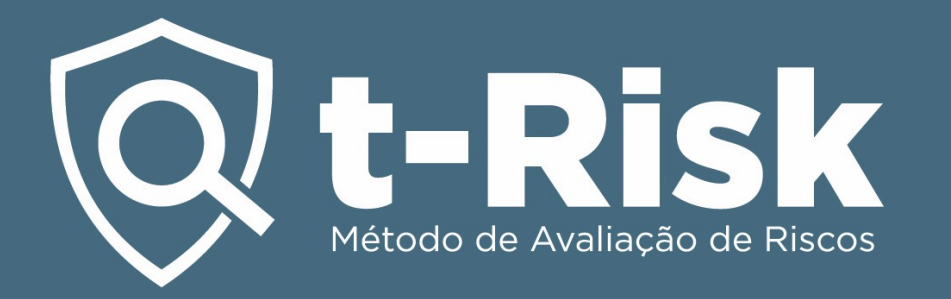

*Niveles de acceso y creación de carpetas en Plataforma t-Risk*

## **¿Por qué es necesario?**

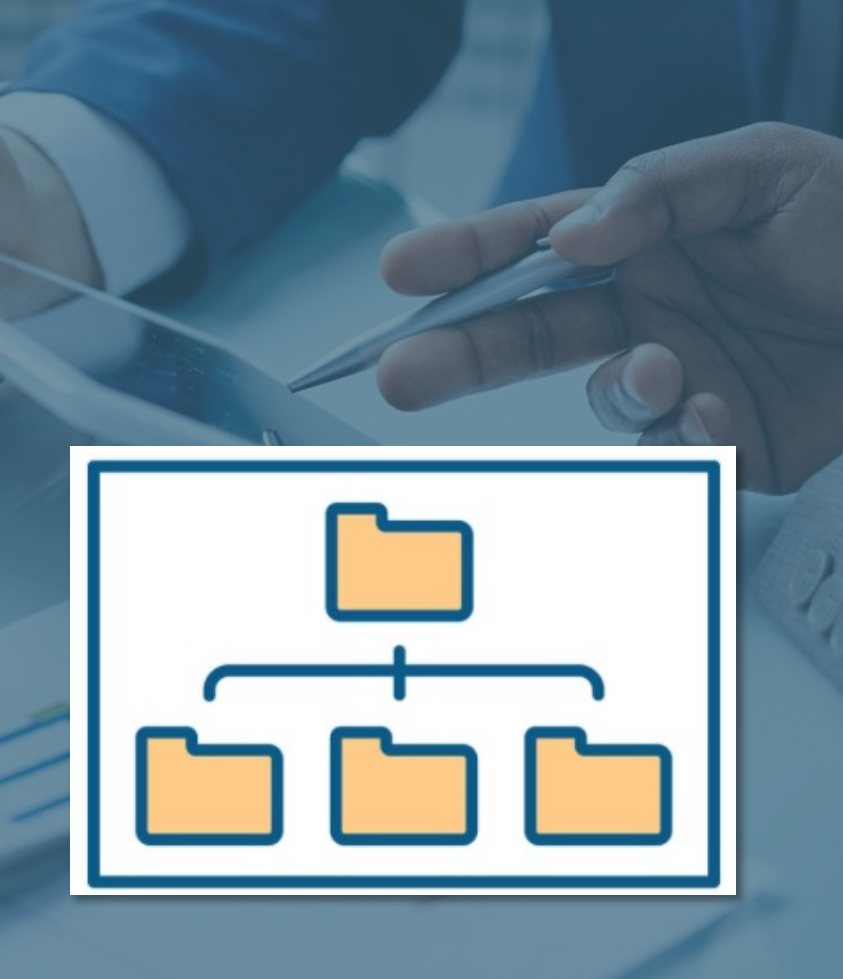

**Mayor seguridad** para los proyectos de su empresa y su cuenta de t-Risk. Creando carpetas y subcarpetas será posible definir niveles de acceso, indicando que usuario registrado en la cuenta corporativa de t-Risk podrá acceder a cada carpeta y su respectivo proyecto.

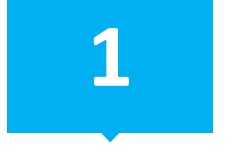

**Creación de carpetas y subcarpetas en la cuenta corporativa de t-Risk.**

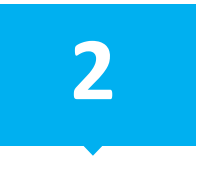

**Definición de niveles de acceso a cada carpetas y subcarpeta.**

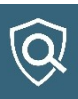

## **¿Como puede protegerla?**

**Una capa más de protección**. El usuario X registrado para tener acceso solo a la carpeta A, tendrá acceso solamente a los proyectos incluidos en esa carpeta A y sus subcarpetas. El usuario X no tendrá acceso a las demás carpetas y subcarpetas con sus respectivos proyectos.

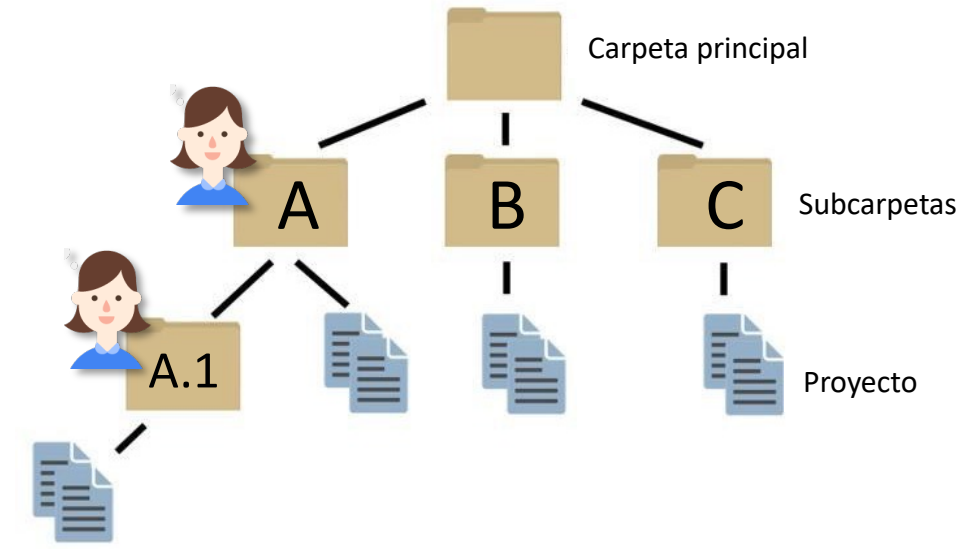

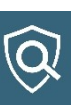

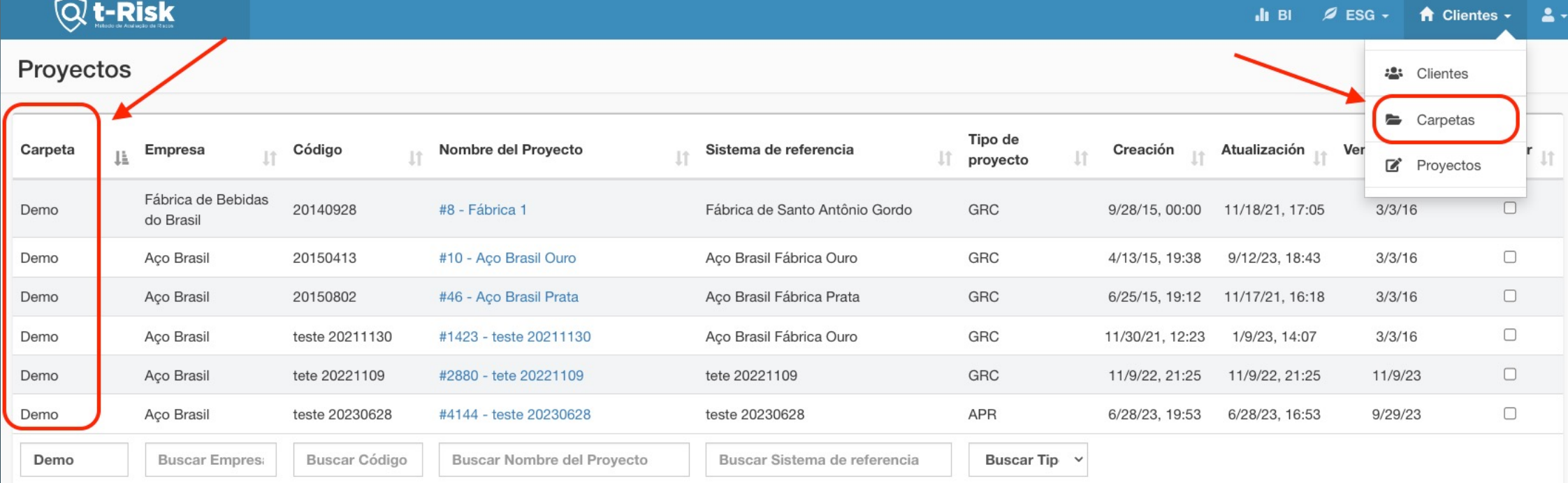

Para crear y definir accesos, debe ir a Cadastros > Carpetas/Pastas.

**1**

Solo el administrador y/o usuarios Master pueden crear, editar y/o eliminar carpetas y subcarpetas. Conceder o revocar los niveles de acceso de los usuarios del perfil corporativo de empresa es atribución exclusiva, del administrador.

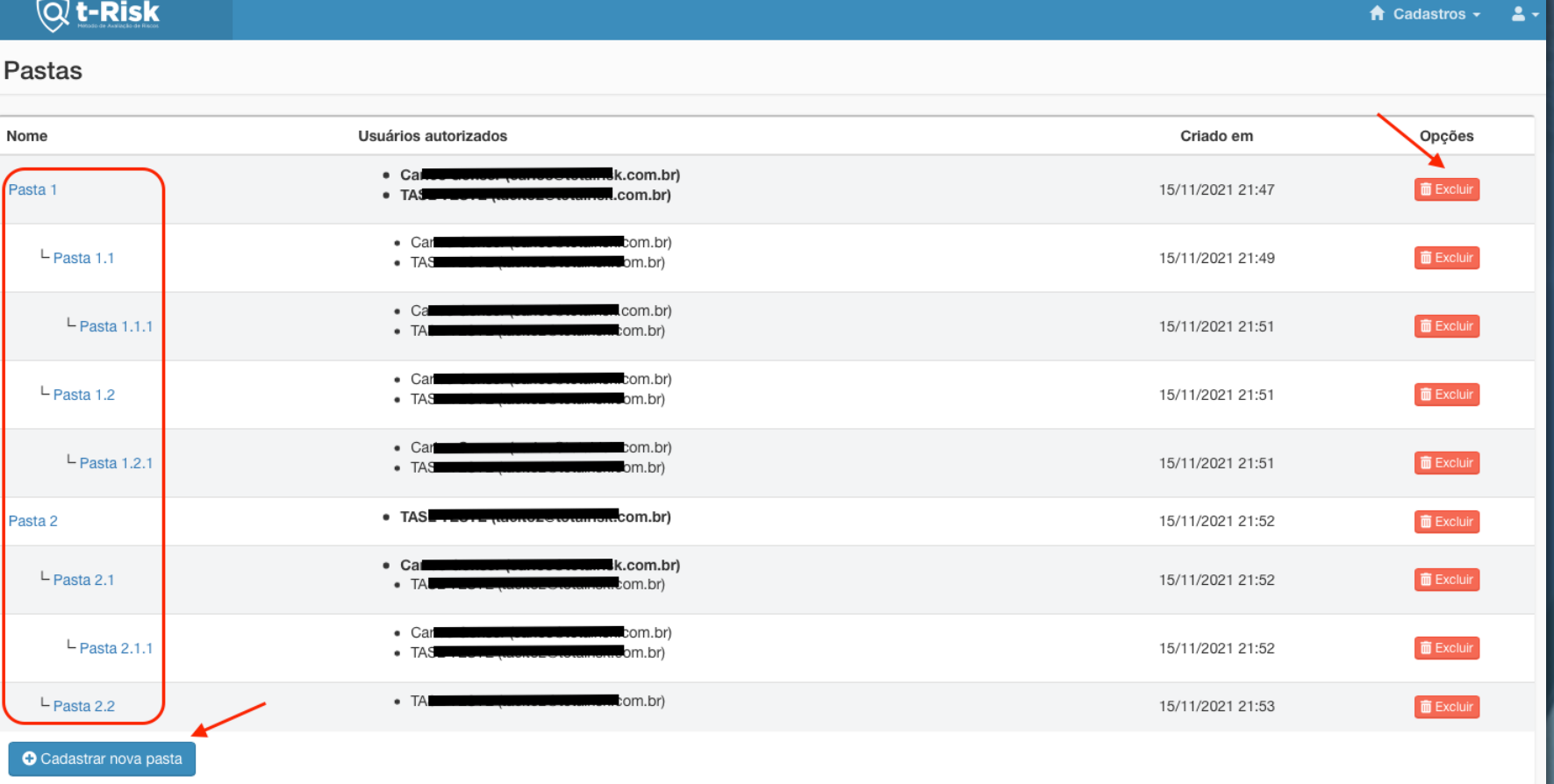

**2**

Permite crear la estructura de carpetas más adecuada a las necesidades de su organización. En cualquier momento se puede editar el nombre de cada carpeta o eliminarlas. Observación para eliminar o cancelar una carpeta, esta debe estar vacía. Deben transferirse o eliminar esos proyectos antes de hacerlo.

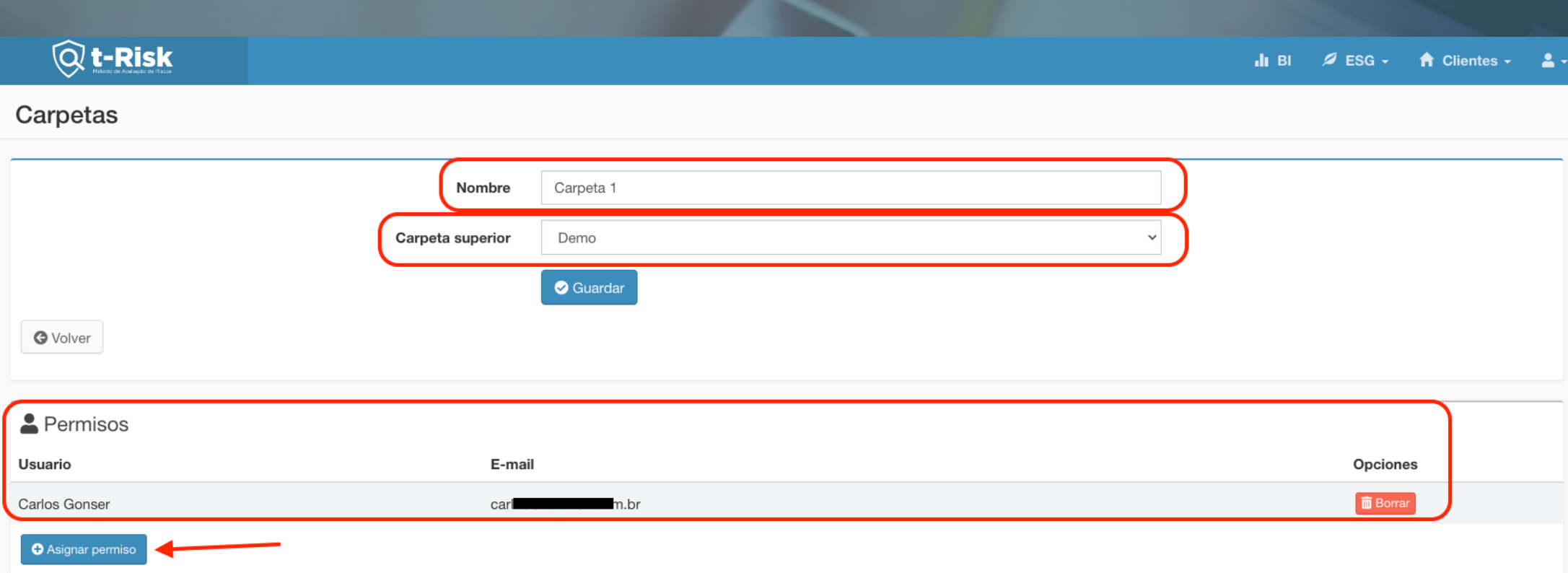

La primera carpeta para crear no tendrá carpeta superior para seleccionar. A partir de la primera subcarpeta, seleccione la respectiva carpeta superior. Para cada carpeta, indique quienes serán los usuarios del sistema que tendrán acceso a ella. Observación: cada permiso vale para la carpeta seleccionada y para todas las subcarpetas inferiores de forma automática.

**3**

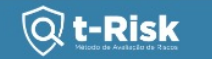

### Proyecto

NBR ISO 31000:2018 - Articulos 5.2 / 5.4 / 6.3.3

NBR ISO 31000:2009 - Articulos 4.3.1 / 4.3.3 / 4.3.5 / 4.3.6 / 4.3.7 / 4.4.1 / 4.4.2 / 4.5.1 / 5.3.1 / 5.3.2 / 5.3.3

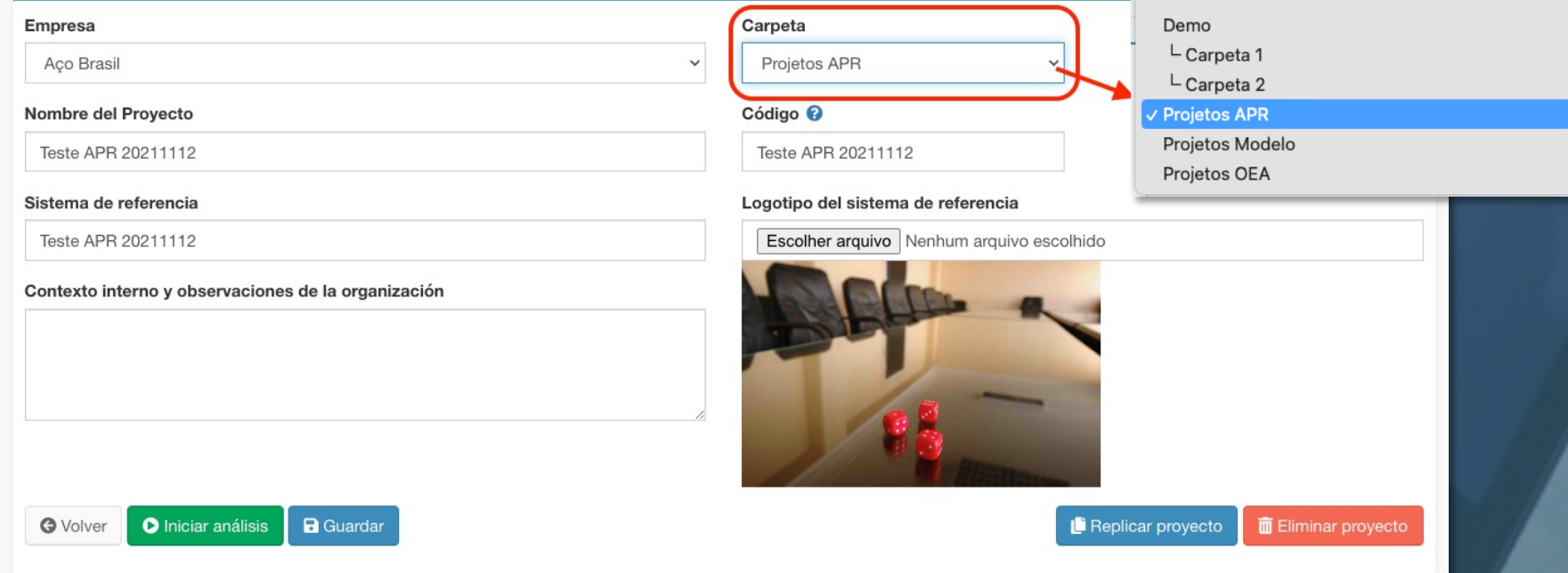

**4**

Para crear un nuevo proyecto, en la primera página, debe ir a Carpetas y seleccionar una carpeta o subcarpeta donde ese proyecto será creado. De la misma manera debe proceder para cambiar un proyecto de carpeta. Observación: para cada proyecto solo los usuarios Master o el Administrador pueden cambiarlo de carpeta.

### $\mathsf{\widehat{Q}}$  t-Risk

**INÍCIO FUNCIONALIDADES** PREÇO

# Software para análise de<br>riscos de segurança

Ferramenta ideal para o gestor de riscos de segurança corporativa produzir análises de riscos e plano de tratamento.

Experimente agora mesmo o Plano Gratuito

Assistir Video

**www.totalrisk.com.br**

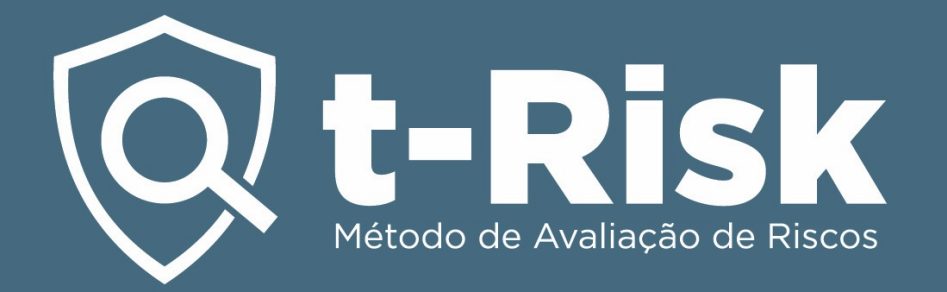

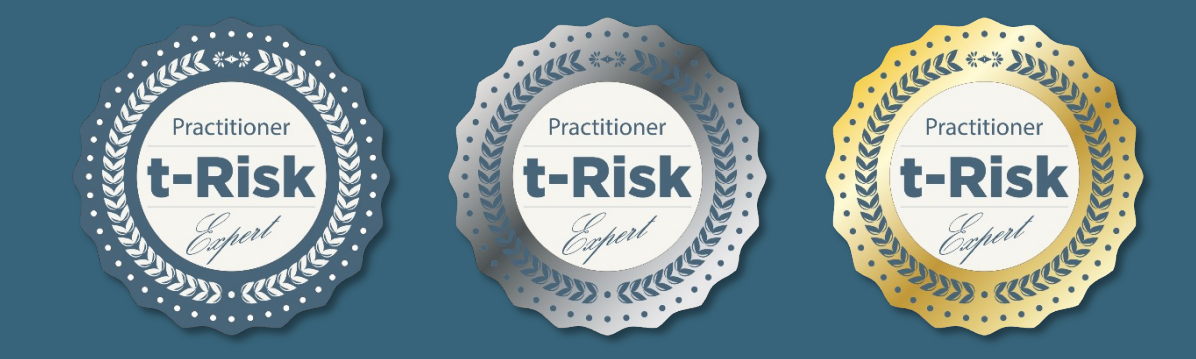

### *Badge t-Risk Practitioner*

*i*Agrega la Insignia t-Risk a tu historial profesional y compártela!

Para más información contáctenos.